# Dataset Tableについて 株式会社オプロ

※デザイナの「Dataset Table」コンポーネントについての補足資料です。

一般的な帳票例

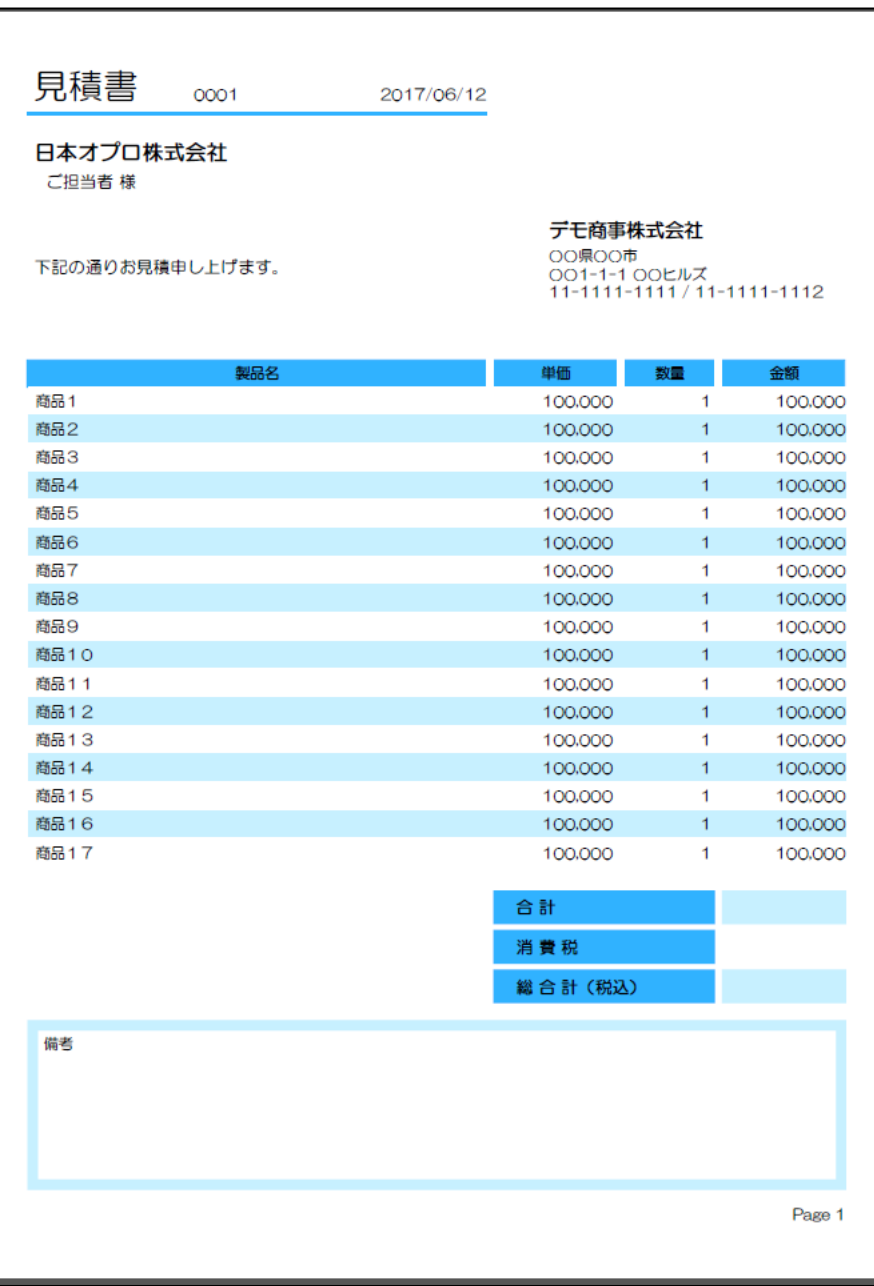

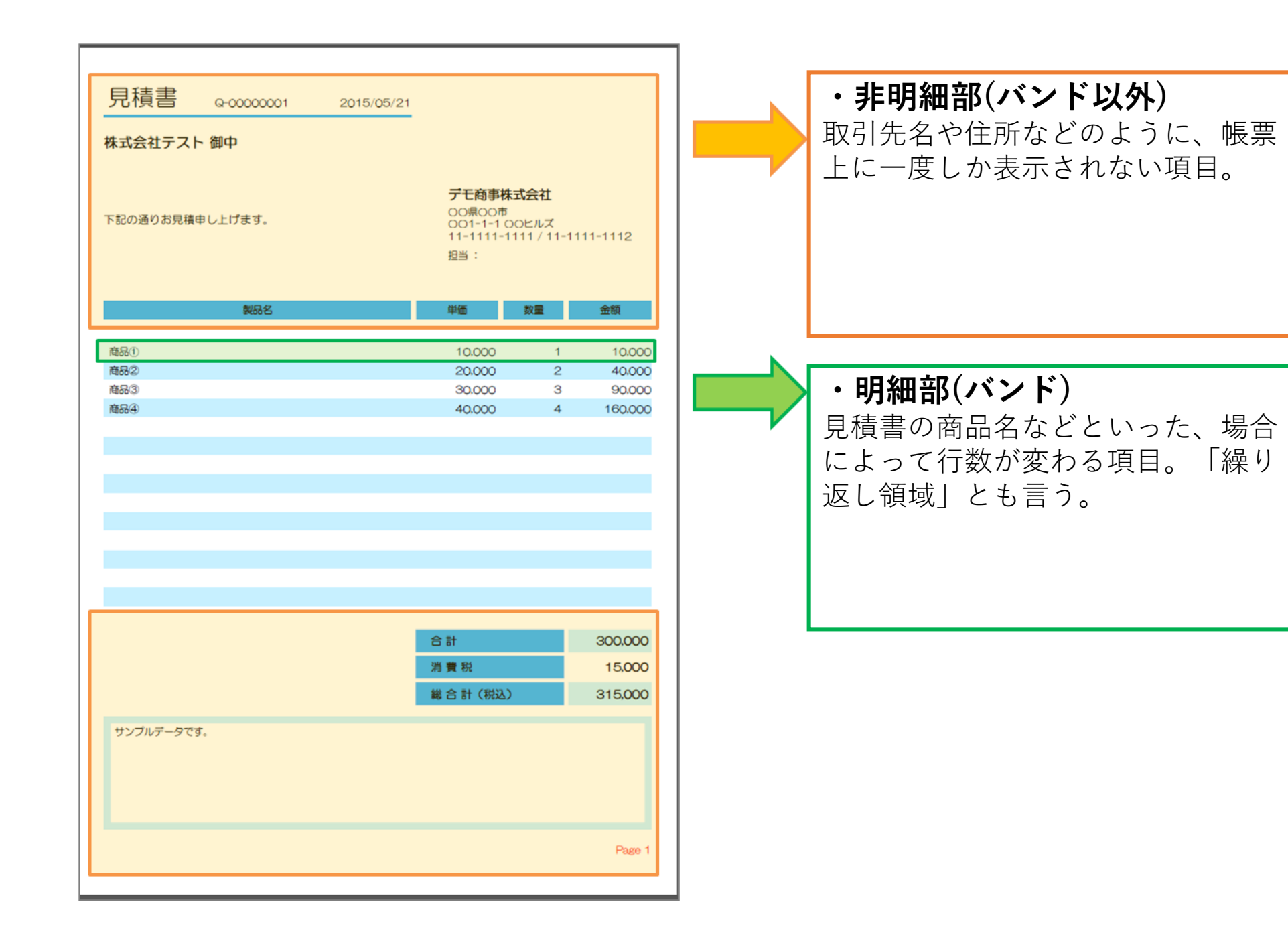

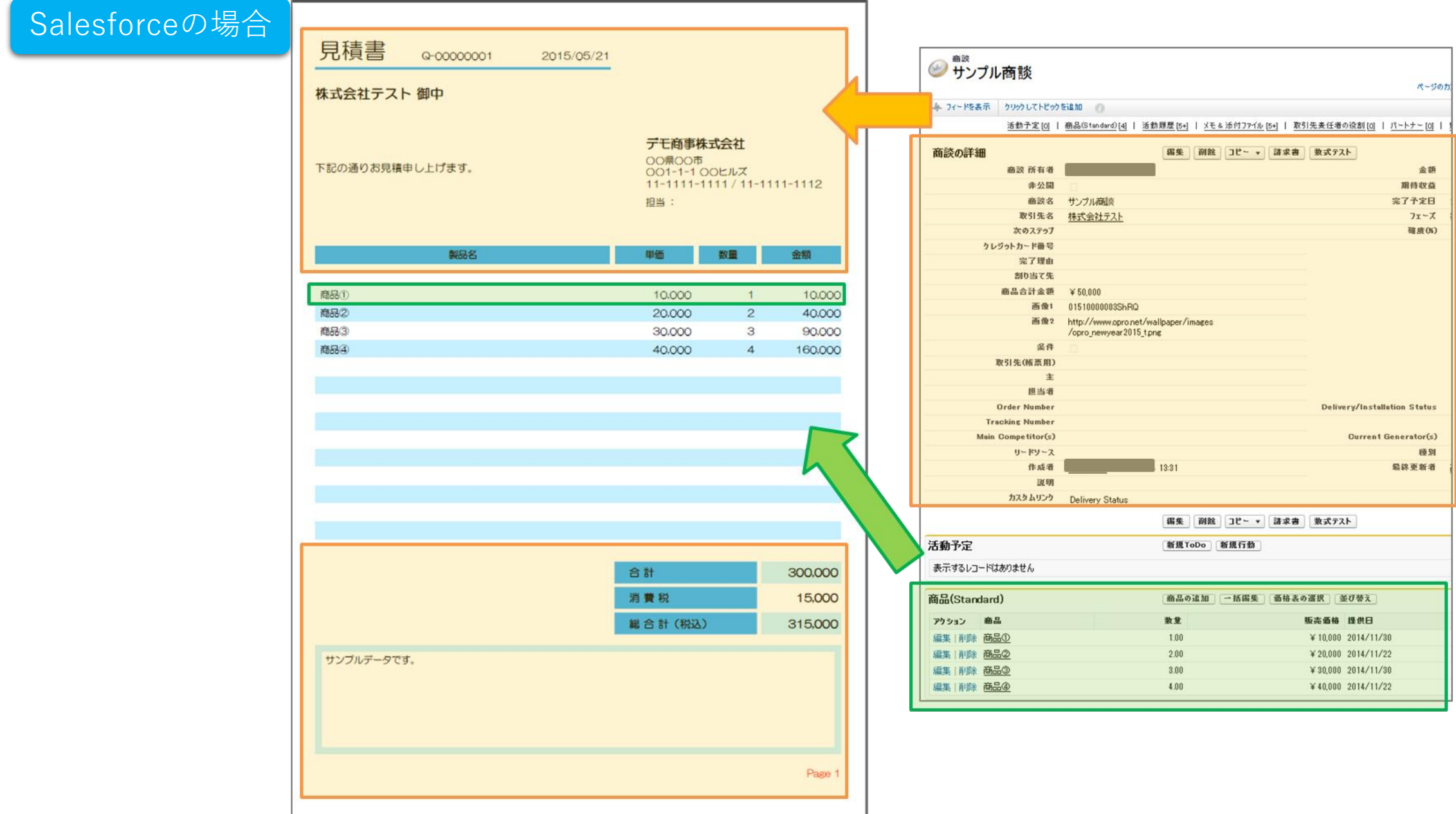

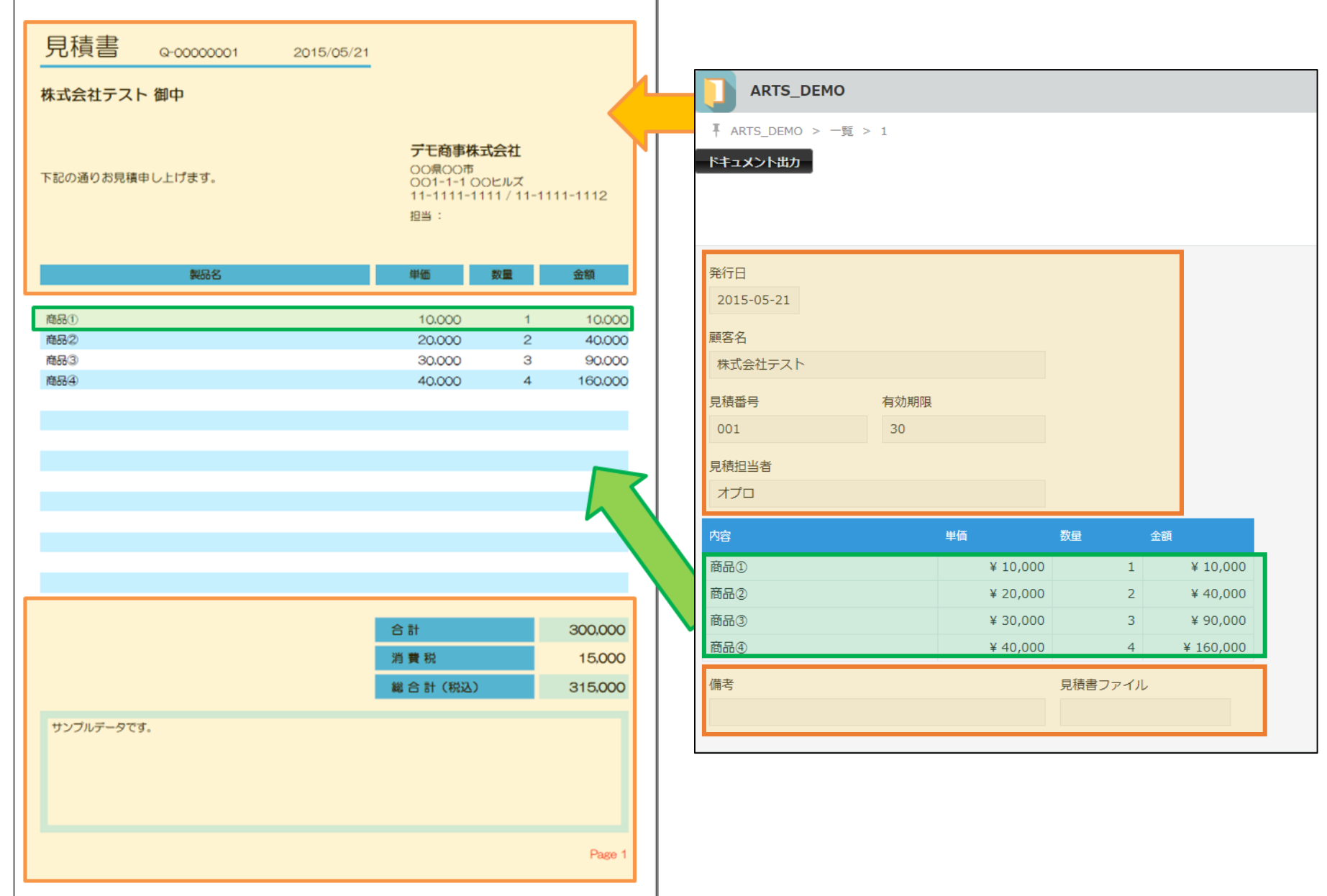

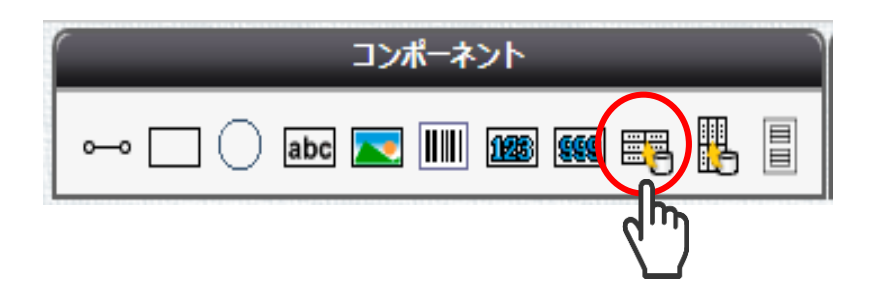

Dataset Tableコンポーネントは、**明細部**を指定するコンポーネントです。 また、明細がある場合、明細数によっては複数ページにわたる場合があります。 2ページ目以降のデザインを表現することができます。

①選択する インファイン インスコン インタリックして置く

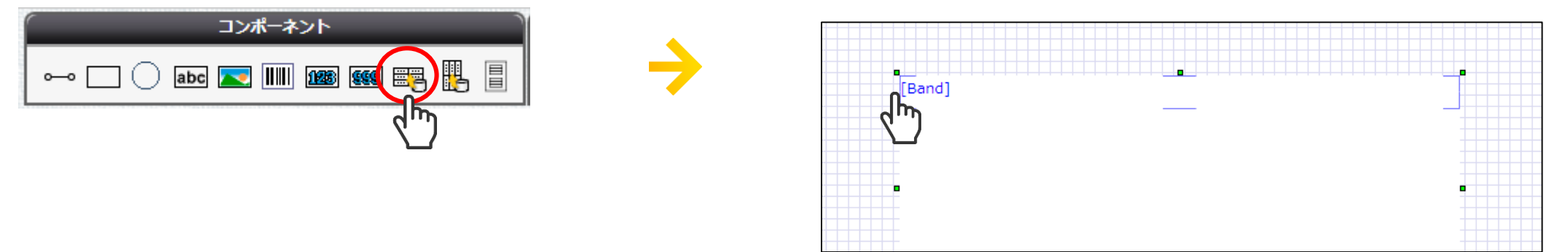

#### ③Band上にコンポーネントを配置してデザインする。

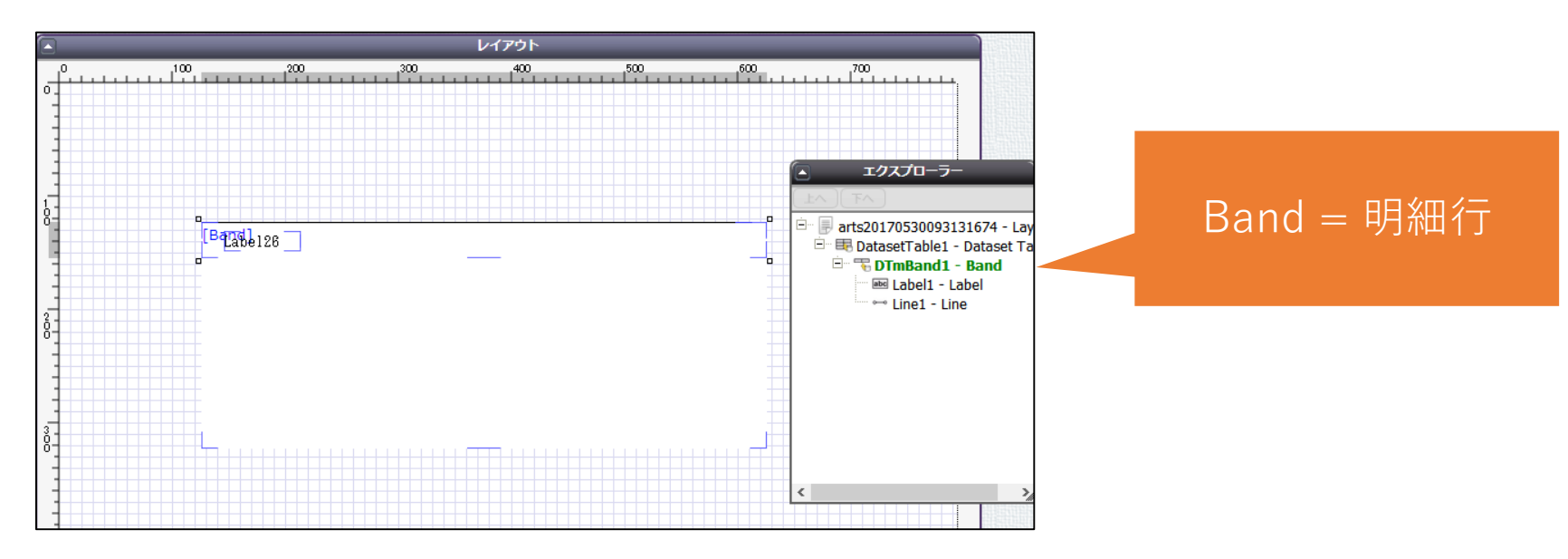

Dataset Tableの範囲内で、Bandが繰り返し表示されていきます。 そのため、「Bandの高さ」/「Dataset Table自体の高さ」が1ページに表示できる明細行の数です。

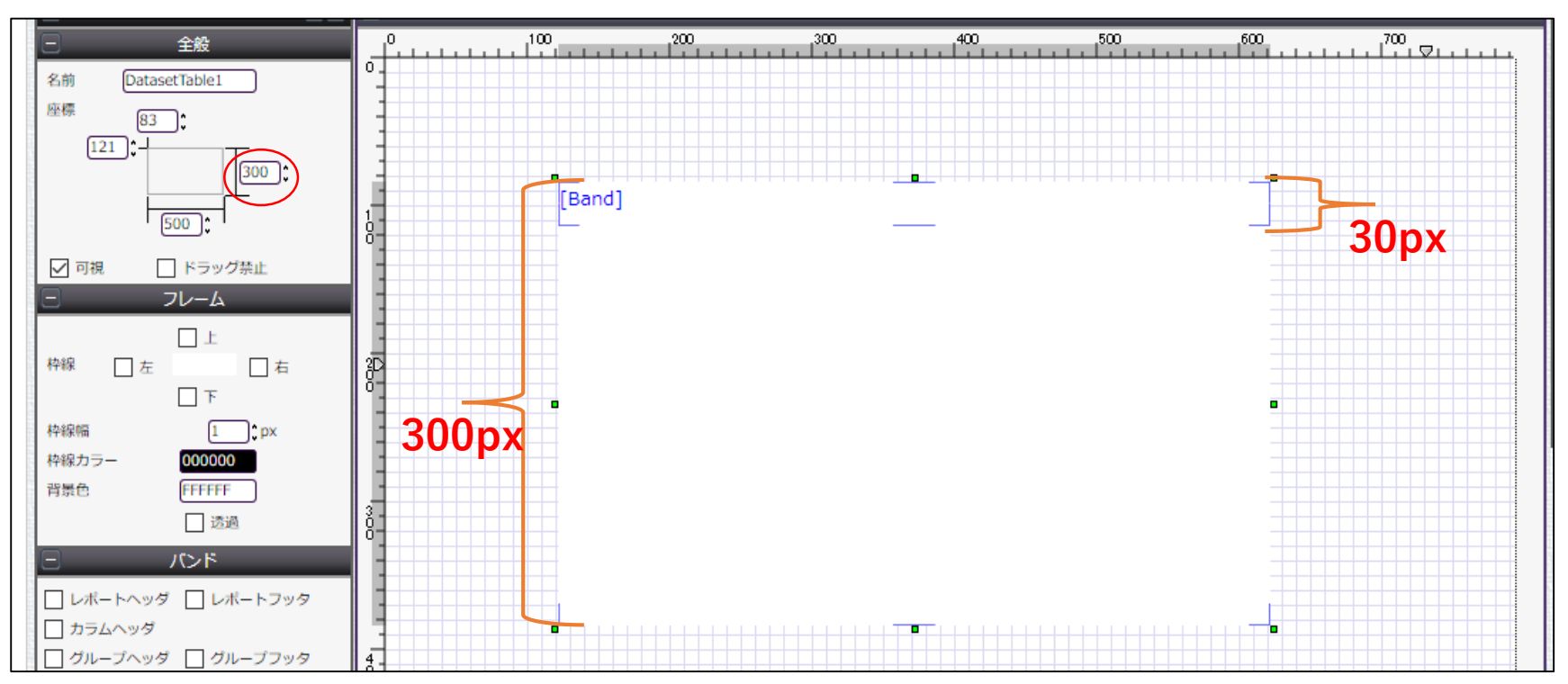

→上記イメージの場合、Dataset Tableは300px、Bandは30pxなので、1ページに10行表示できる。 11行目からは改ページされる。

改ページされた時のデザインを設定できます。 Dataset Tableには、「バンド」と呼ばれる**特定の動作をする領域**があります。バンドを組み合わせて 作成することで柔軟なデザインが可能です。

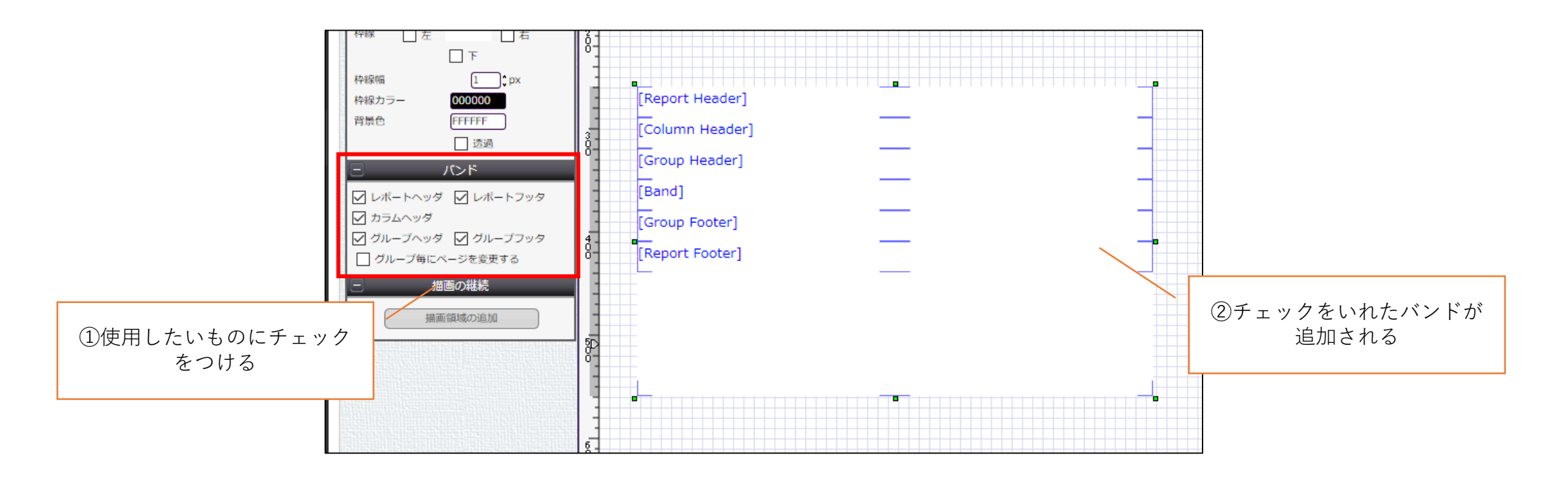

#### バンドは5つあります。

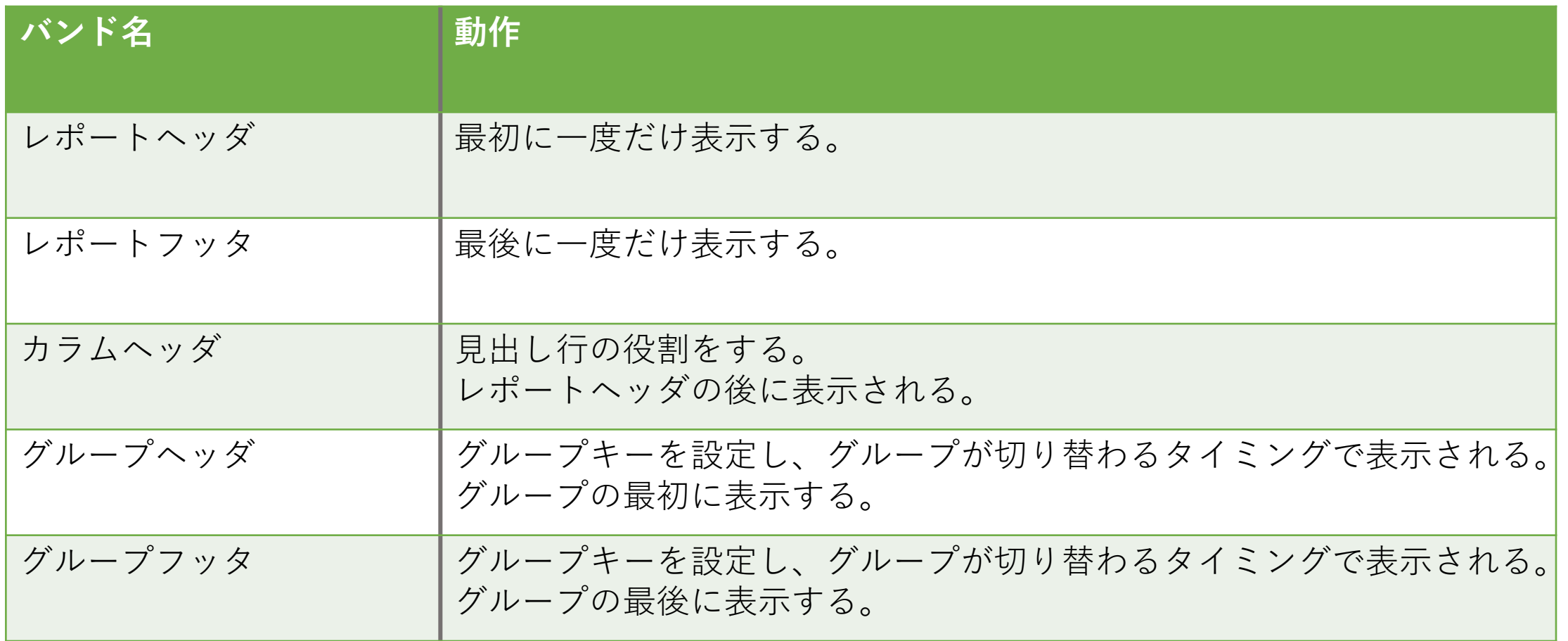

## 【補足】Dataset Tableの構造

• エクスプローラーのツリー表示でも確認することができますが、 Dataset Tableは以下のような構造になっています。

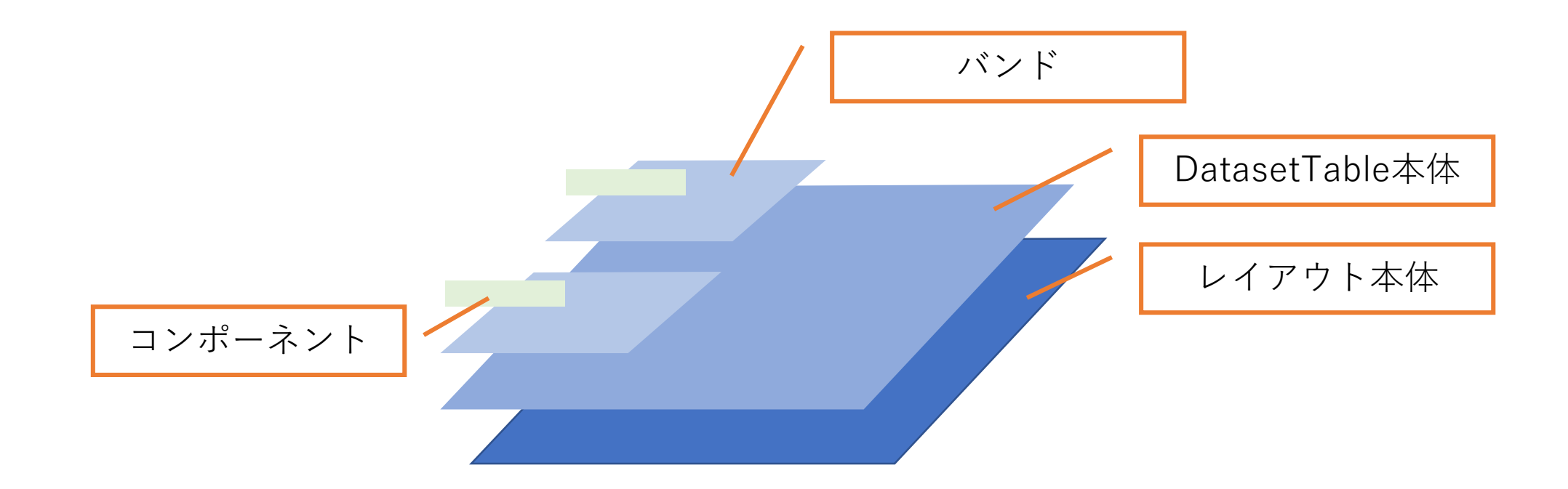

#### ヘッダ・フッタなどを使用していない時(設定)

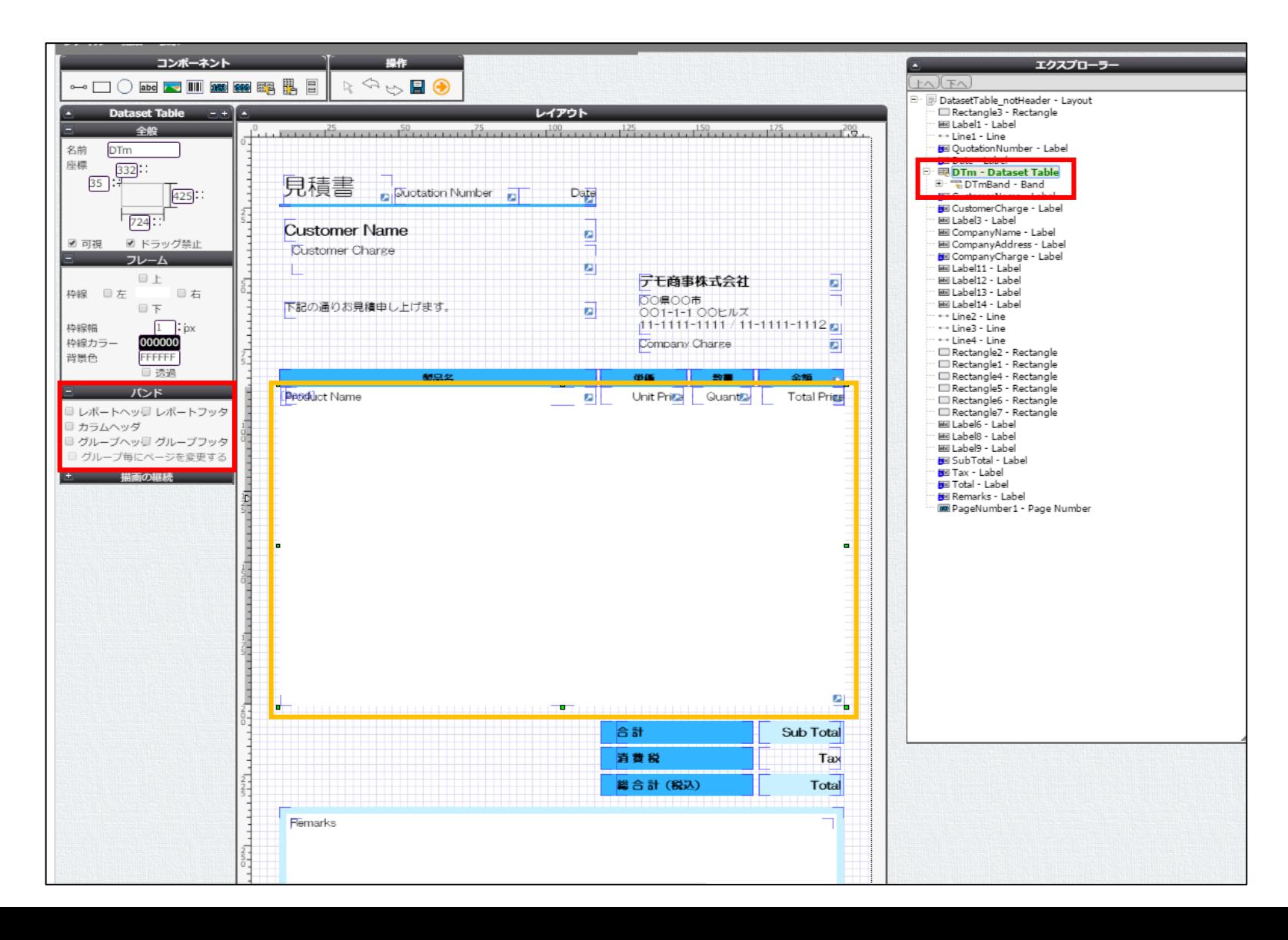

## ヘッダ・フッタなどを使用していない時(出力)

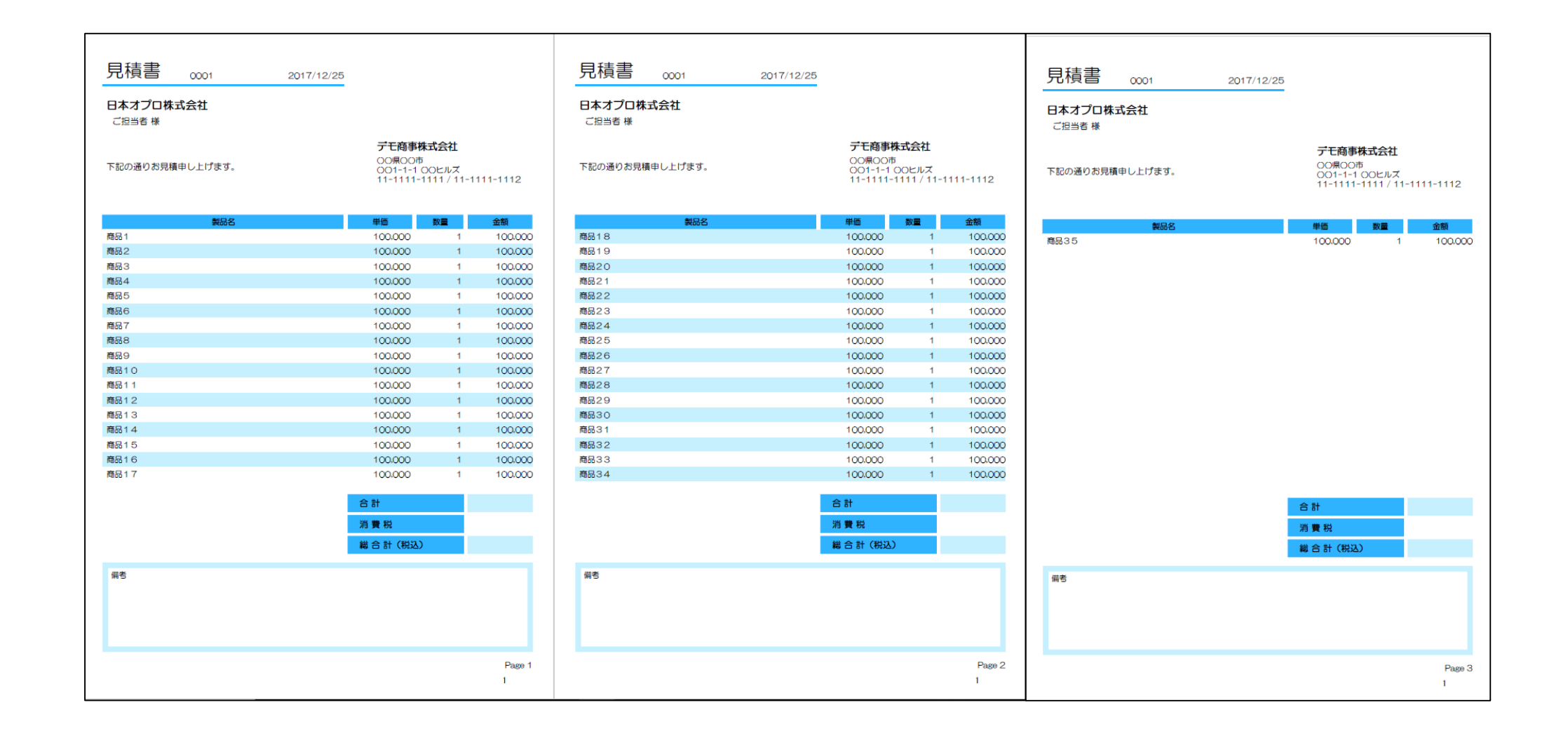

#### レポートヘッダ・レポートフッタ・カラムヘッダ を使用している時(設定)

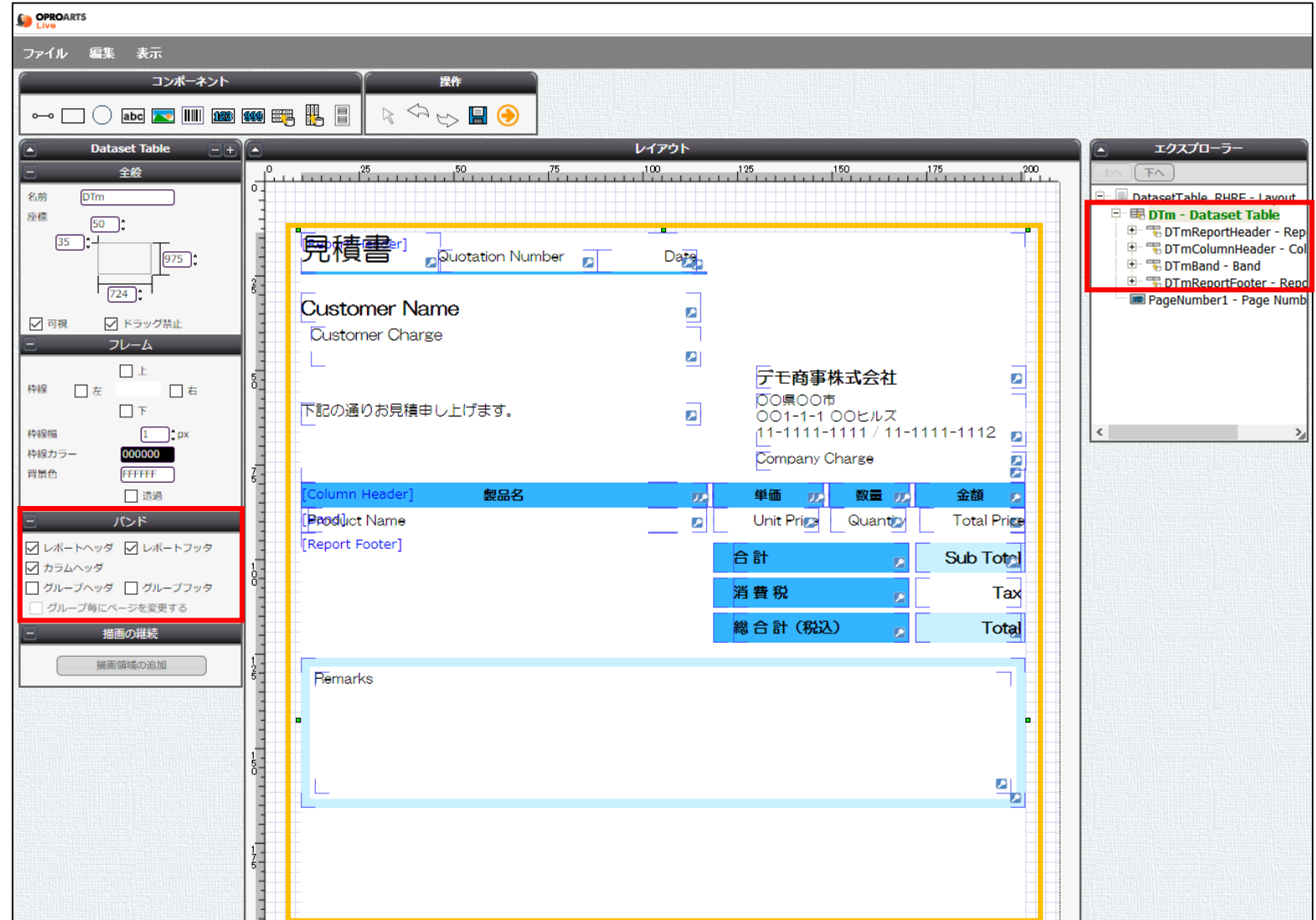

## レポートヘッダ・レポートフッタ・カラムヘッダ を使用している時(出力)

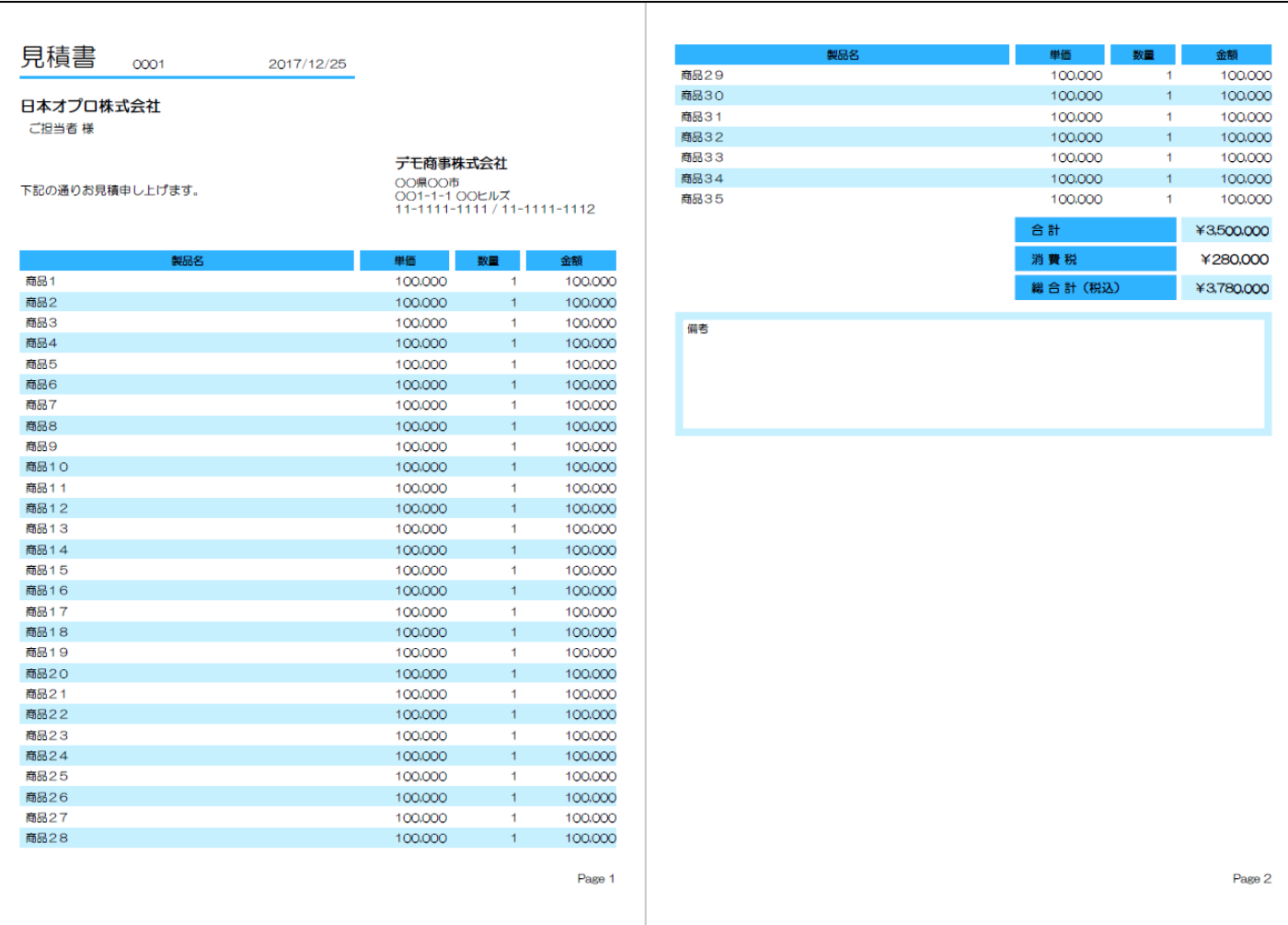

#### レポートフッタ・カラムヘッダを使用している時 (設定)

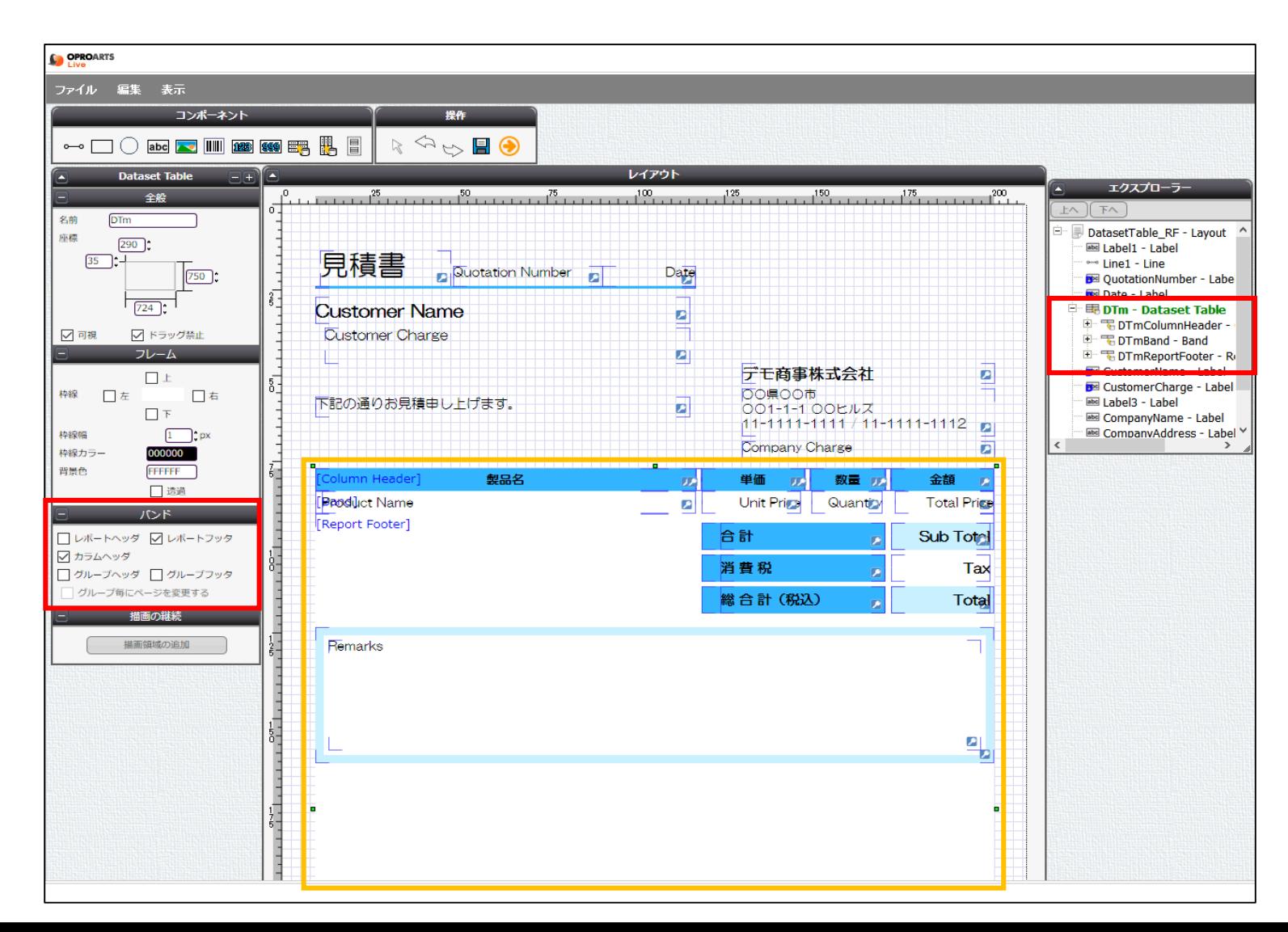

#### レポートフッタ・カラムヘッダを使用している時 (出力)

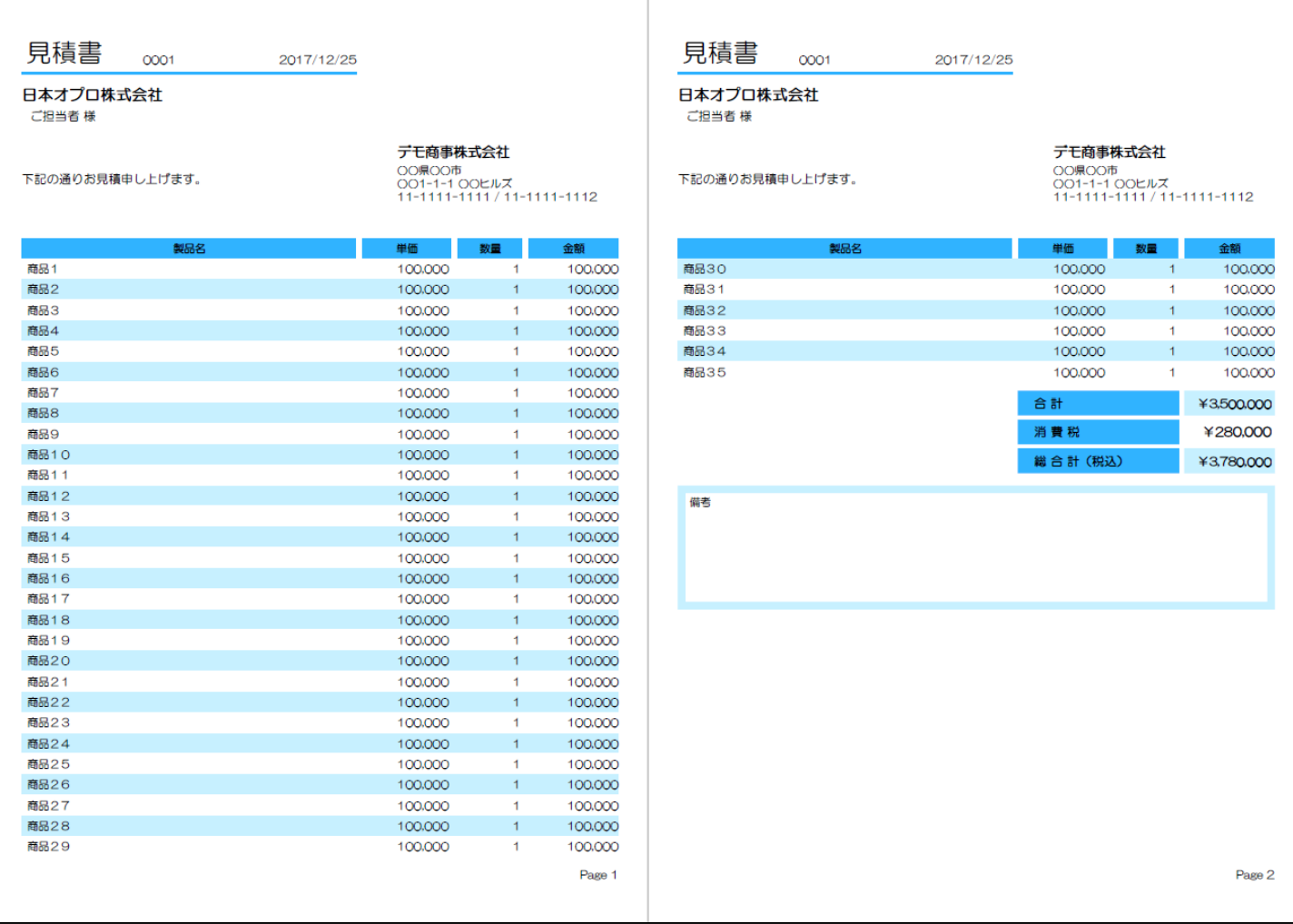

#### グループヘッダ・グループフッタを使用している 時(設定)

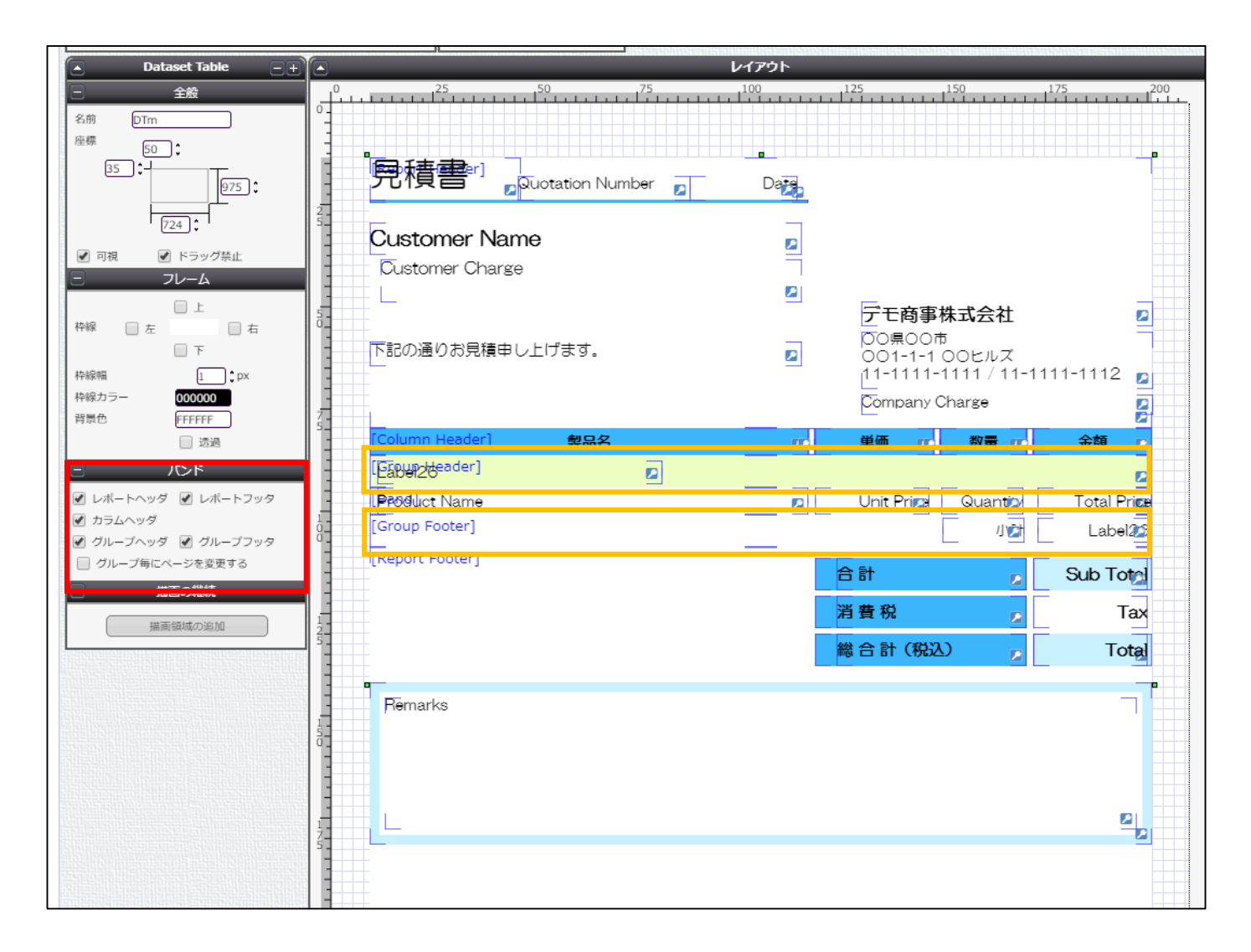

## グループヘッダ・グループフッタを使用している 時(出力)

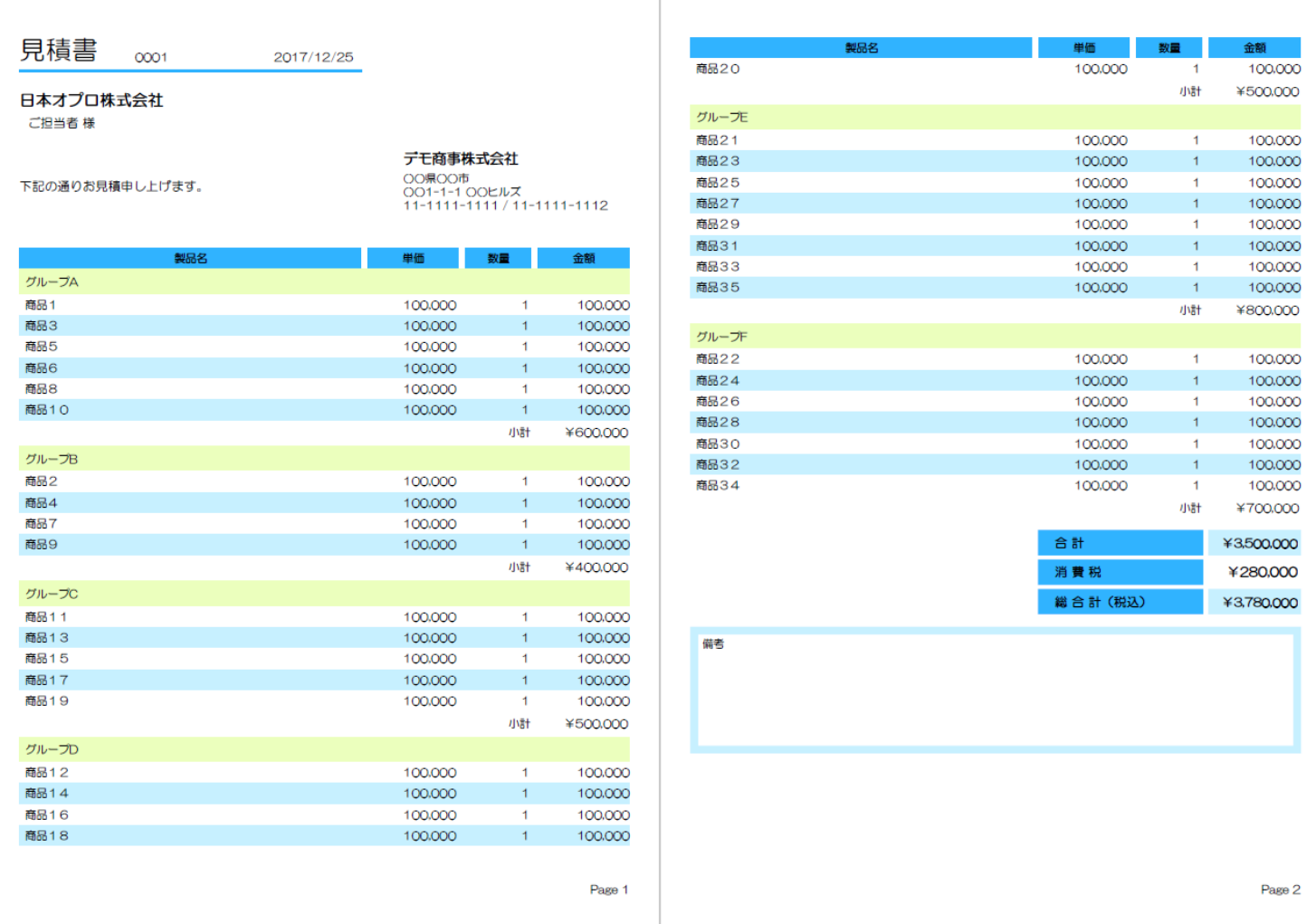